Teledetección y Desarrollo Regional. X Congreso de Teledetección. Cáceres, España, 2003. pp. 9-12. Coordinadores:Rosa Pérez Utrero y Pablo Martínez Cobo

# UNA APLICACIÓN SIG PARA SEGUIMIENTO EN PARCELA MEDIANTE NDVI DE IRREGULARIDADES EN EL DESARROLLO DEL CULTIVO

## R. López-Lozano y M. A. Casterad

## acasterad@aragob.es

Unidad de Suelos y Riegos. Servicio de Investigación Agroalimentaria, Gobierno de Aragón. Apdo. 727, 50.080 Zaragoza

## RESUMEN

La integración y el tratamiento de información obtenida a partir de teledetección en sistemas de información geográfica (SIG) es un fundamental para que dicha información sea útil y accesible para cualquier tipo de usuario. Se presenta un entorno SIG que permite, utilizando datos generados por tratamiento de imágenes de satélite, realizar un seguimiento de irregularidades en el cultivo dentro de cada parcela. A partir de cálculos sobre el índice de vegetación NDVI se ha generado una base de datos con información espacial sobre las diferentes parcelas de cultivo (superficie, grado de desarrollo en diferentes fechas, cultivo...) que puede ser consultada, recuperada y modificada fácilmente a través de un entorno SIG. La aplicación presentada aquí se realizó sobre los regadíos de Fuentes de Ebro y Quinto (Zaragoza), para el periodo 1990-2001

#### ABSTRACT

Integration and management on GIS of information obtained by sensed data is basic step to make this information easily accessible to every kind of user. A GIS environment that allows, starting from satellite imagery processing, the monitoring of inside-field crop anomalies, is reported here. From calculations made over NDVI vegetation index, a database with spatial information has been designed with information about each crop plot (extension, crop sowed, state of crop development at many dates...) that can be queried, extracted and modified easily in a GIS environment. The experience described here is applied on the irrigated lands of Fuentes de Ebro and Quinto (Zaragoza, Spain), for 10 years between 1990 and 2001.

Palabras clave: agricultura, anomalías en cultivos, sistema de información geográfica, NDVI.

## INTRODUCCIÓN

Son pocos los agricultores particulares y los técnicos que conocen y utilizan las posibilidades que la teledetección y los sistemas de información geográfica (SIG) les brindan. Una de las limitaciones que estos usuarios ven en el uso de estas tecnologías de la información geográfica es la necesidad de recursos informáticos especializados.

Los SIG permiten integrar información espacial obtenida a partir de diferentes fuentes, entre ellas la teledetección (Chuvieco 2002, Longley et al 2001). Especialmente cuando se pretende manejar un amplio volumen de información obtenida mediante teledetección y hacerla accesible al usuario, la relación SIG-teledetección debe ser más estrecha.

En un intento de acercar estas tecnologías al usuario, el Servicio de Investigación

Agroalimentaria (SIA) del Gobierno de Aragón ha llevado a cabo un proyecto en el que se ofrece información clara y sintética sobre anomalías de desarrollo e irregularidades en parcelas de cultivo. Para ello se han diseñado en un entorno SIG una serie de herramientas de visualización y análisis.

Se presentan aquí los primeros resultados obtenidos, dentro de los trabajos en curso sobre detección y seguimiento sistemático de anomalías de desarrollo en cultivos mediante teledetección y SIG.

#### MATERIAL Y MÉTODOS

### Descripción del área de estudio

 Los trabajos descritos en esta comunicación se han desarrollado en 4000 ha de regadío en Fuentes de Ebro y Quinto en la provincia de Zaragoza (Figura 1).

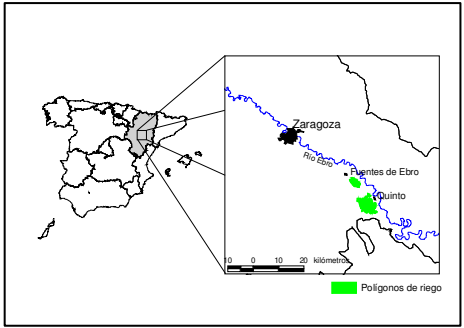

Figura 1. Localización del área de estudio

 Se trata de regadíos de unos 15 años de antigüedad, con parcelas cuyo tamaño supera en muchos casos las 20 ha. En Fuentes de Ebro, el riego es por aspersión mediante pivots y red fija en las esquinas de las parcelas. En Quinto, predomina también el riego a presión, abundando los pivots y máquinas laterales; y, en menor medida, se da el riego por goteo.

 Aunque las zonas problemáticas se excluyeron de la puesta en riego, se producen situaciones puntuales de marras y descensos localizados de rendimiento debidos a salinidad y encharcamiento.

### Tratamiento de las imágenes de satélite

 El trabajo utilizó 27 imágenes Landsat 5 TM y Landsat 7 ETM+ correspondientes al periodo 1990-2001. De todos los años se tiene al menos una imagen de primavera y una de verano, excepto de 1990 con sólo una de verano, y 1992 y 1995, años de los que no se dispone de ninguna.

Las imágenes se corrigieron radiométricamente mediante un cálculo simplificado de la reflectividad (Chávez 1988, Chuvieco 2002) y geométricamente mediante puntos de control, alcanzando un error cuadrático medio inferior a 0,5 píxeles. Además, se remuestrearon a 25 metros.

Se utilizó como punto de partida el índice de vegetación normalizado (NDVI) por su sencillez de cálculo y su fiabilidad a la hora de reflejar el estado de la vegetación (Gilabert et al, 1997). Existen otro tipo de índices como el Soil Adjusted Vegetation Index (SAVI) propuesto por Huete (1988), o el OSAVI (Roundeaux et al, 1996) más fiables debido a la menor influencia del suelo sobre el que se asienta la vegetación en el valor final del índice. Sin embargo, se desestimaron por su mayor complejidad de cálculo y la necesidad de

información adicional a la suministrada por las imágenes.

El NDVI se recodificó en 9 clases (<0; 0  $-0.2$ ;  $0.2 - 0.3$ ;  $0.3 - 0.4$ ;  $0.4 - 0.5$ ;  $0.5 - 0.6$ ;  $0.6 0,7; 0,7 - 0,8; >0,8$ ) para facilitar la interpretación al usuario.

Posteriormente se calculó, para cada campaña agrícola, un NDVI acumulado (NDVIac) sumando cada uno de los NDVI recodificados obtenidos anteriormente. Con el NDVI acumulado se consiguió discriminar mejor aquellas zonas de la parcela con mayores problemas de desarrollo del cultivo.

 Por último se normalizó el NDVI (NDVInor) en cada una de las parcelas. Para ello se compara el NDVI de un píxel determinado en una fecha, con los valores de NDVI máximos y mínimos alcanzados por la parcela a la que pertenece para una campaña determinada:

$$
NDVInor = \frac{NDVI_{i,f,p} - Min(NDVI_{p,c})}{Max(NDVI_{p,c}) - Min(NDVI_{p,c})}
$$

Donde i es un píxel determinado dentro de la imagen del NDVI,  $f \, y \, p$  son la fecha y parcela, respectivamente, a las que pertenece el píxel i, y c indica la campaña agrícola a la que pertenece la fecha f. El resultado final se expresa recodificado en valores enteros de la misma forma que el NDVI.

Se obtiene así un mayor contraste del NDVI dentro de cada parcela, y con ello, se consigue apreciar de manera más clara la variación intraparcelar en el desarrollo de la vegetación. Además, se consigue saber qué zonas de la parcela se acercan más al valor máximo o mínimo de vigor vegetal alcanzado por la parcela durante la campaña agrícola. Todos estos procesos se completaron con el programa ERDAS Imagine.

#### Diseño de un sistema de almacenamiento y consulta de la información

La información obtenida anteriormente debe poder consultarse de manera sencilla y rápida por cualquier usuario. Por eso, se introdujo en un entorno SIG. Para ello fue necesaria una estructuración de la misma y la programación de diferentes herramientas SIG de visualización consulta y análisis, herramientas que se crearon a partir del lenguaje de programación Avenue de ArcView.

Los pilares de este entorno SIG son bases de datos confeccionadas con la información obtenida de las imágenes. Dichas bases de datos temáticas se unieron a una base de datos espacial – el plano parcelario – que previamente se había digitizado.

Los pasos seguidos en el proceso de vinculación de la información a una entidad espacial fueron:

- Obtención de información de las imágenes satélite (por ejemplo, superficie de cada clase de NDVI dentro de cada parcela).
- Organización y tabulación de los datos.
- Unión de las tablas de datos con información espacial (plano parcelario) mediante un campo clave.

Para el primer proceso se utilizó software específico de teledetección (ERDAS Imagine), para el segundo una hoja de cálculo, y el tercero es una operación propia del SIG Arc View.

## RESULTADOS Y DISCUSIÓN

### Imágenes, información gráfica e información numérica

Mediante el tratamiento de imágenes Landsat se han obtenido los NDVI, NDVIac y NDVInor (Figura 2) correspondientes al periodo estudiado. Estos índices han permitido analizar la persistencia y evolución de anomalías de desarrollo de los cultivos.

El SIG diseñado ofrece la información de diferentes y variadas formas, desde gráficos que muestran cuánta superficie dentro de una parcela se incluye en cada clase NDVI, hasta mapas temáticos que reflejan la evolución de la parcela a lo largo de un periodo determinado.

 Estas salidas presentan de manera gráfica y sintética la información obtenida de forma que el usuario la entienda sin. Los principales tipos de salida gráfica pueden verse en la Figura 3. El usuario puede obtener también información alfanumérica exportando tablas de datos a una hoja de cálculo (Figura 3). De este modo puede trabajar con aquellos parámetros que más le interesan, efectuar otros análisis, dibujar gráficos, etc.

Estas herramientas de consultan permiten completar en un solo paso, procesos complejos que comprenden varias operaciones simples. El usuario puede obtener la información de manera rápida y sencilla en distintos tipos de salida para posteriores tratamientos.

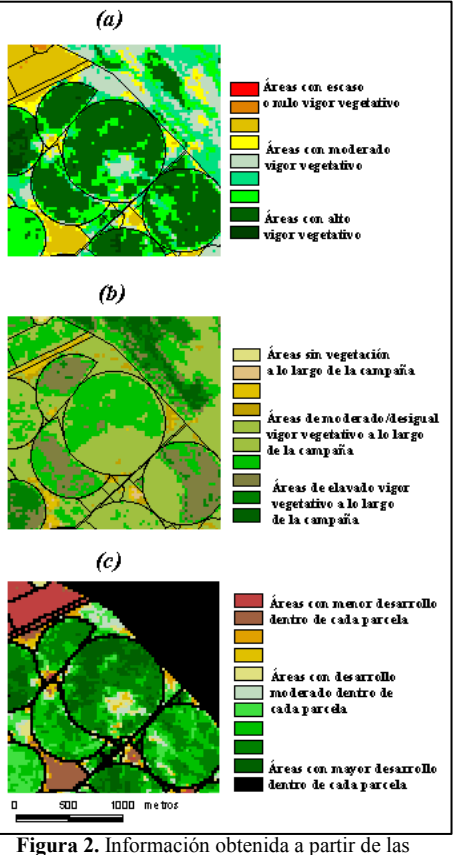

imágenes de satélite: (a) NDVI; (b) NDVIacumulado; y (c) NDVInormalizado.

### Detección en parcelas de irregularidades en el desarrollo de los cultivos

 A través de las imágenes en pseudocolor de los índices de vegetación normalizados incluídas en el SIG, el usuario puede ver áreas con anomalías en una parcela determinada. Éstas pueden analizarse para una sola fecha –mediante el NDVI o NDVInor por parcela– o bien ver su persistencia en una determinada campaña a través del NDVIac por campaña.

 Además el usuario puede apreciar la evolución, en superficie, de las áreas con anomalías dentro de la parcela. Para ello puede obtener, bien mediante gráficos, o bien mediante tablas, la superficie que ocupa cada grupo de NDVI –en todas las formas vistas– dentro de cada parcela.

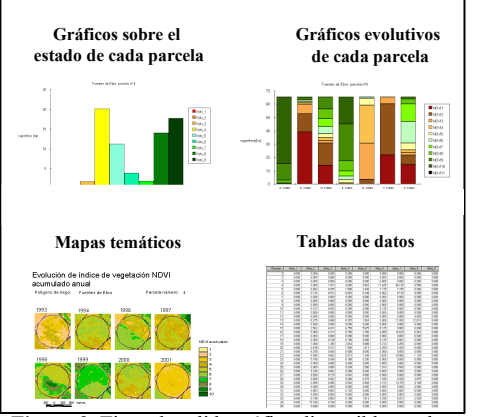

Figura 3. Tipos de salida gráfica disponibles en la aplicación diseñada.

 Por último, se puede comparar en una única figura varias imágenes de los NDVIac de diferentes campañas para una determinada parcela. El usuario puede así apreciar más claramente la evolución de su área de interés a lo largo del periodo de estudio considerado. Esta figura se ofrece, además, preparada para ser impresa en forma de mapa.

## CONCLUSIONES.

 Las herramientas diseñadas, permiten, de manera sencilla, proveer a un usuario no adiestrado en teledetección ni SIG de valiosa información obtenida a partir de ambas disciplinas. Mediante salidas de información tales como gráficos, mapas o datos numéricos, se consigue que el usuario final obtenga una información útil y comprensible por su parte.

 Sin embrago para poder utilizar esta aplicación en el seguimiento sistemático de anomalías de desarrollo de cultivos en parcela, se necesita profundizar y mejorar los siguientes aspectos:

- La automatización, dentro de la aplicación, de determinadas tareas que actualmente requieren programas externos de tratamiento de imágenes. Esta automatización exige, sin embargo, equipos de altas prestaciones al requerir un elevado volumen de cálculos.
- La incorporación de información de campo útil para relacionar el mal desarrollo del cultivo, detectado mediante el NDVI, con la causa que lo produce. Ello exige la elaboración e incorporación de cartografía específica (de rendimientos, de suelos, etc).

La utilización de otros lenguajes de programación más extendidos y estándares que permitan mejorar las prestaciones de la aplicación y combinarla con otras aplicaciones.

## AGRADECIMIENTOS:

Este trabajo es un resultado de los proyectos de investigación INIA RTA02-095-C3 y del Proyecto de demostración PD 02-98 del Gobierno de Aragón.

## BIBLIOGRAFÍA.

Campbell, J.B. (1987): Introduction to Remote Sensing. Ed. The Guilford Press, New York. 551 pp. Chávez, P. S. (1988): An imporoved dark-object substraction technique for atmospheric scattering correction of multispectral data. Remote Sensing of Environment., vol.24 pp.459-479.

Chuvieco, E (2002): Teledetección ambiental. Ed. Ariel, Madrid, 586 pp.

Gilabert, M.A., González-Piqueras, J., García-Haro, J. (1997): Acerca de los índices de vegetación. Revista de la Asociación Española de Teledetección, 1997, vol8, pp 35-45.

Herrero, J y Bercero A. (1991): La salinidad en el nuevo regadío de Quinto (Zaragoza.). Suelo y planta vol. nº1, pp(585-602).

Huete, A. R. (1988): A soil-adjusted vegetation index. Remote sensing of Environment, vol. 25 pp 295-309.

Longley, P. A., Goodchild, M. F., Maguire, D. J., Rhind, D. W. (2001): Geographic Information Systems and Science. Wileym, New York. 472 pp. Rondeaux, G., Steven, M. y Baret, F. (1996): Optimization of soil-adjusted vegetation indices. Remote Sensing of Environment. Vol. 55 pp 95-107.